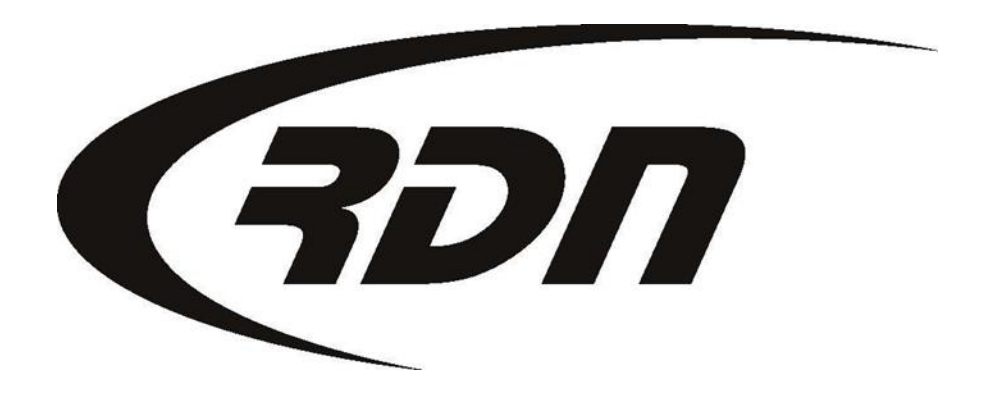

#### RDN Training: Marking an account Repossessed CONFIDENTIAL

To change the status of your RDN Case to Repossessed, please follow the below steps.

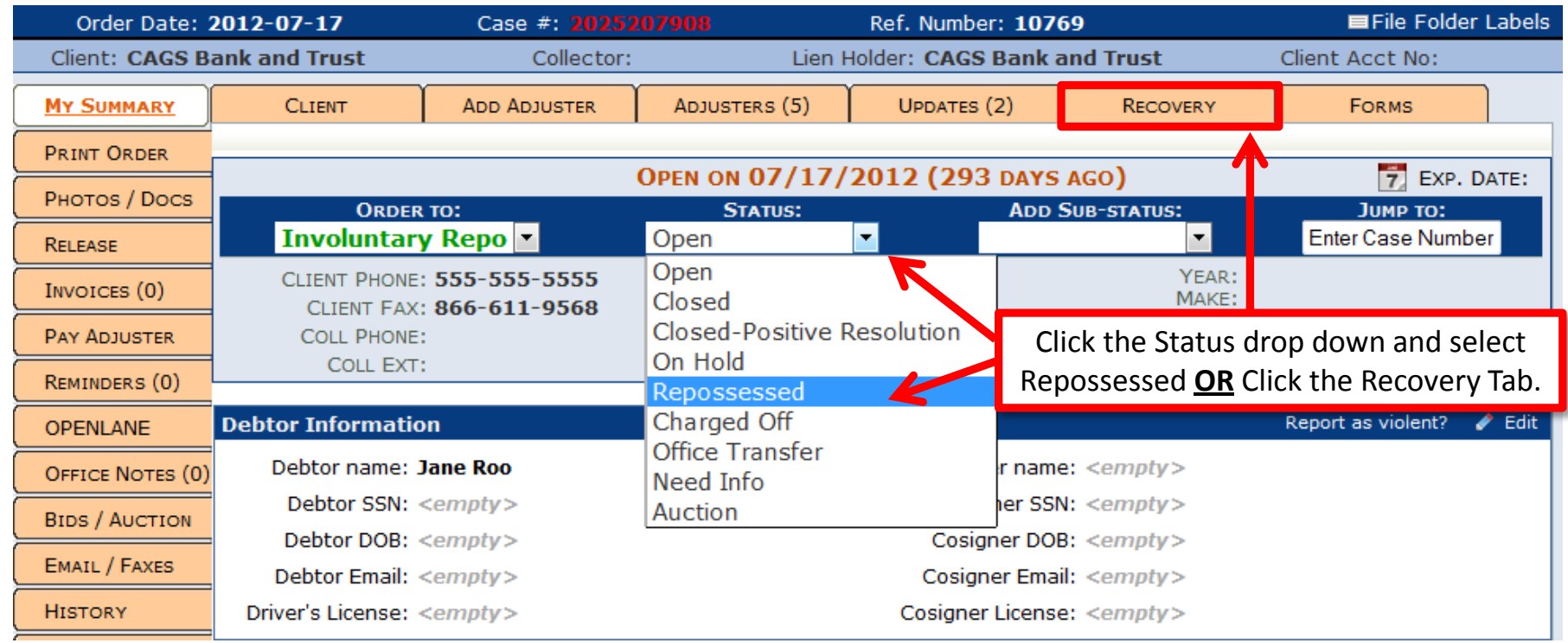

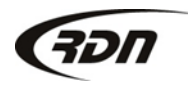

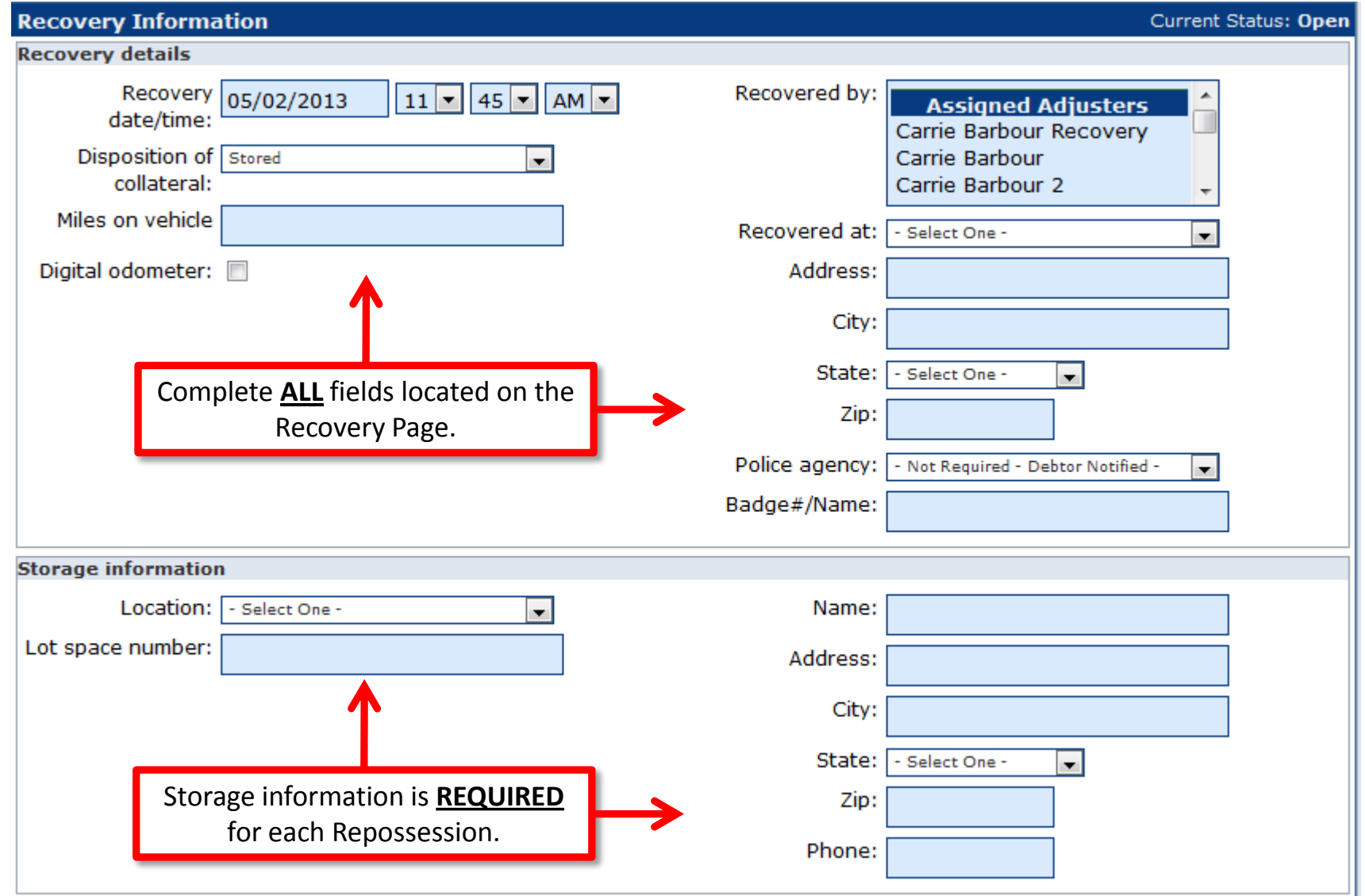

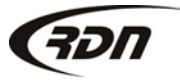

817.204.0298 support@recoverydatabase.net

Complete each applicable field below.

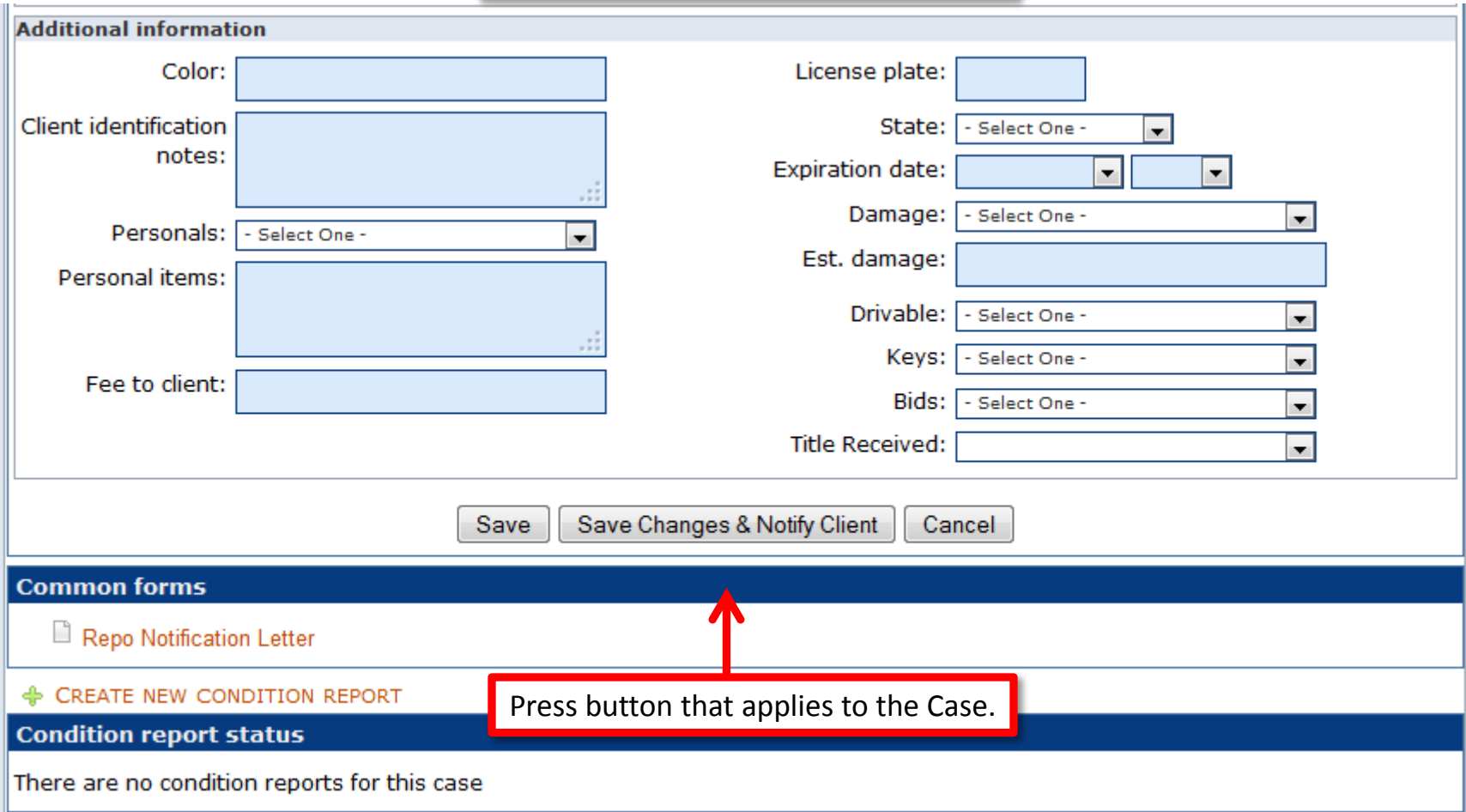

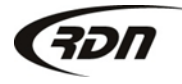

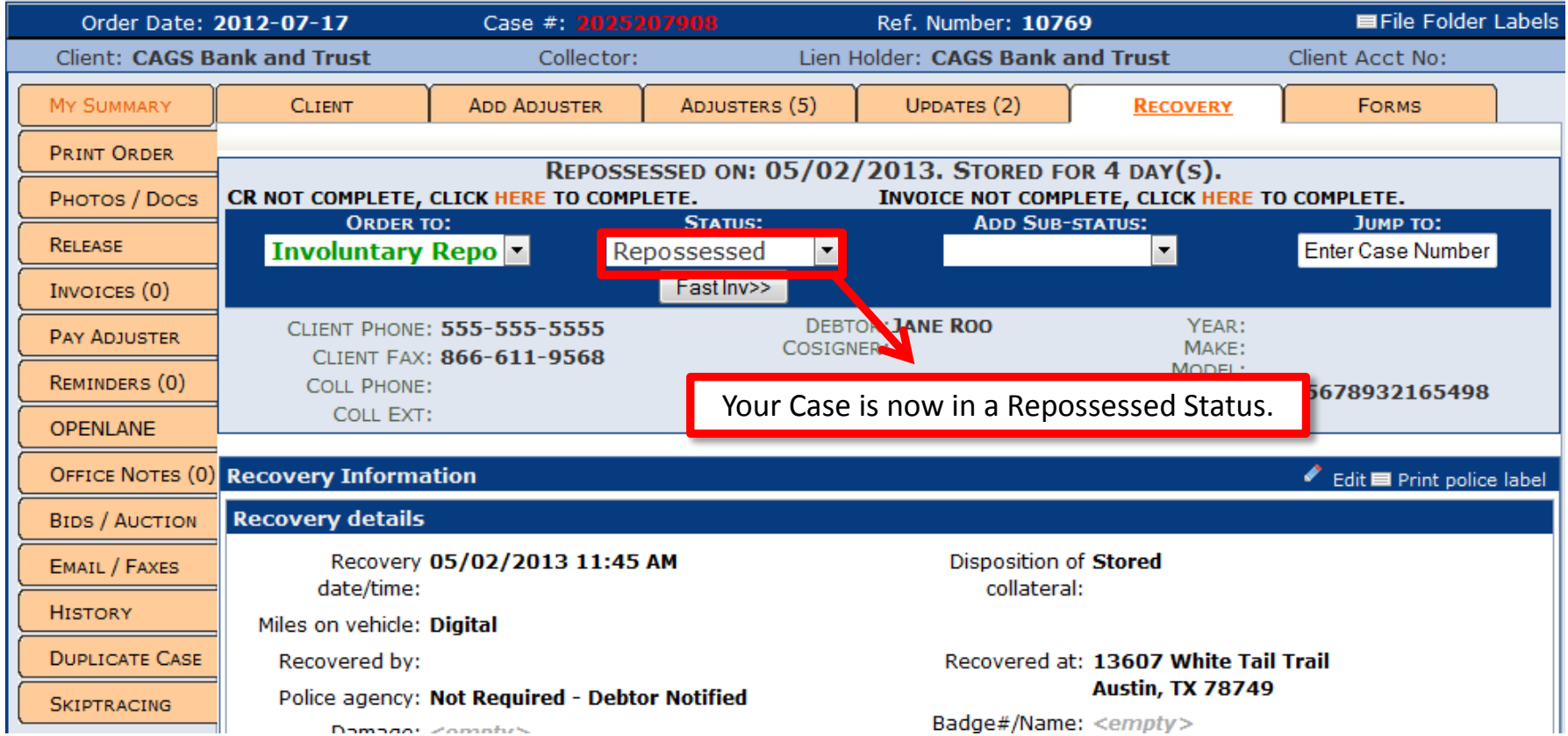

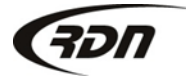

# Questions??

**If you have any questions, please contact RDN Support at 817-204-0298, option 1, or via email: support@recoverydatabase.net.**

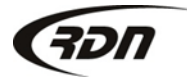